**มาตรฐานการให้บริการของกลุ่มบริหารงานบุคคล สพป. บุรีรัมย์ เขต 3**

## **การให้บริการขอคัดส าเนา กพ.7 ออนไลน์ มีขั้นตอน ดังนี้**

**1. เข้าไปที่เว็บไซต์ สพป.บุรีรัมย์ เขต 3 (www.brm3.go.th) 2. คลิกที่เมนู "BRM3 ระบบคัดส าเนาทะเบียนประวัติ"** X 3. กรอกข้อมูล ได้แก่ ชื่อ – สกุล/ ตำแหน่ง/ เลขประจำตัวประชาชน/ โรงเรียน/\*\*<u>อีเมล</u>\*\*/ เบอร์โทรศัพท์ พร้อมเหตุผลในการขอคัดสำเนา แล้วทำการกดส่ง **4. จนท. ด าเนินการจัดส่งไฟล์ทะเบียนประวัติ(กพ.7/ก.ค.ศ.16) ผ่านทางอีเมลผู้ขอ (ใช้ระยะเวลาด าเนินการหลังได้รับค าร้อง ภายใน 1 – 2 วันท าการ)**

## **ภาพขั้นตอนการขอ กพ.7 ออนไลน์**

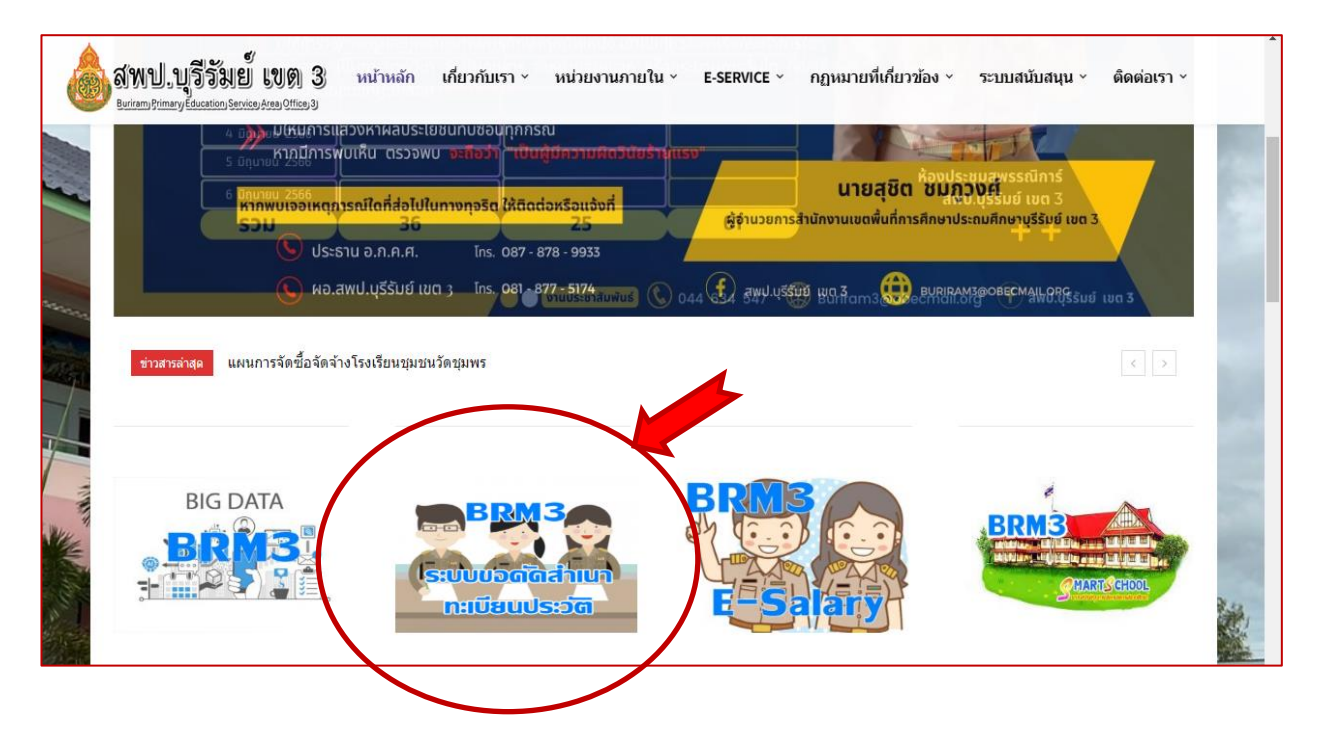

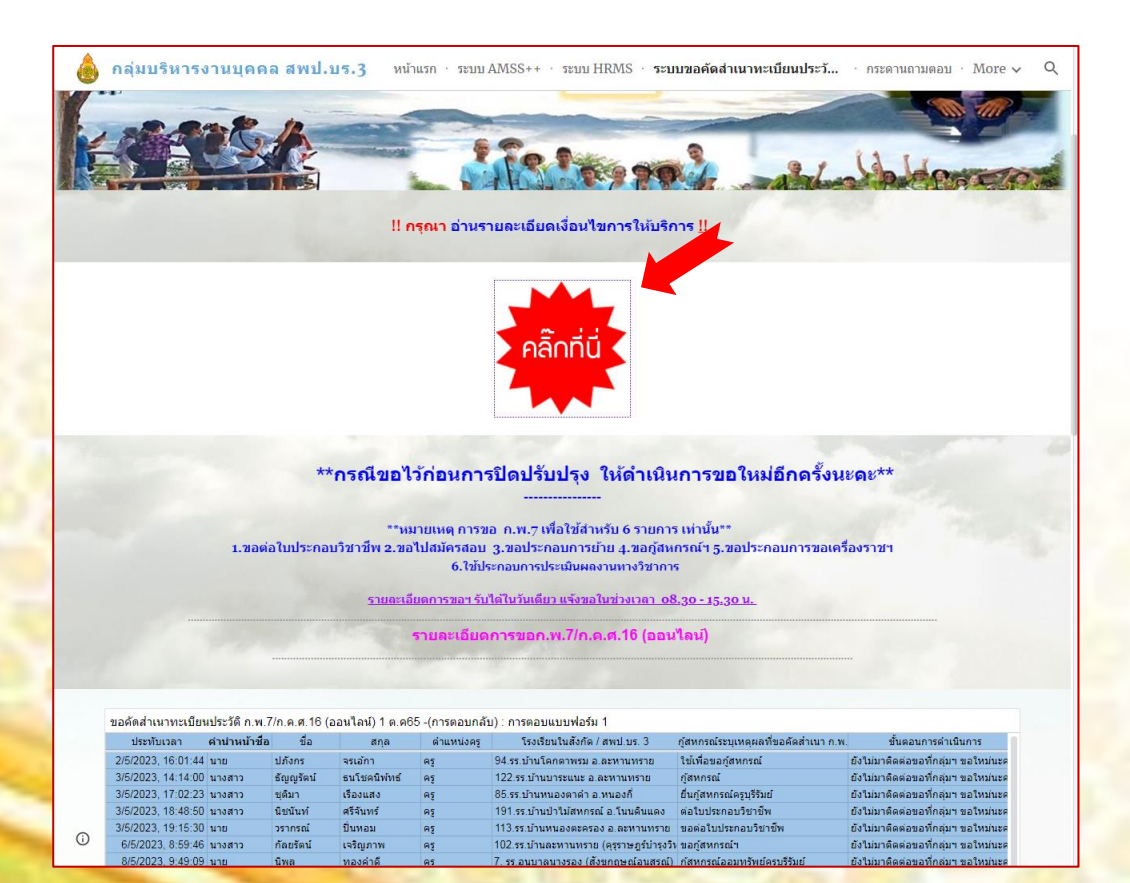

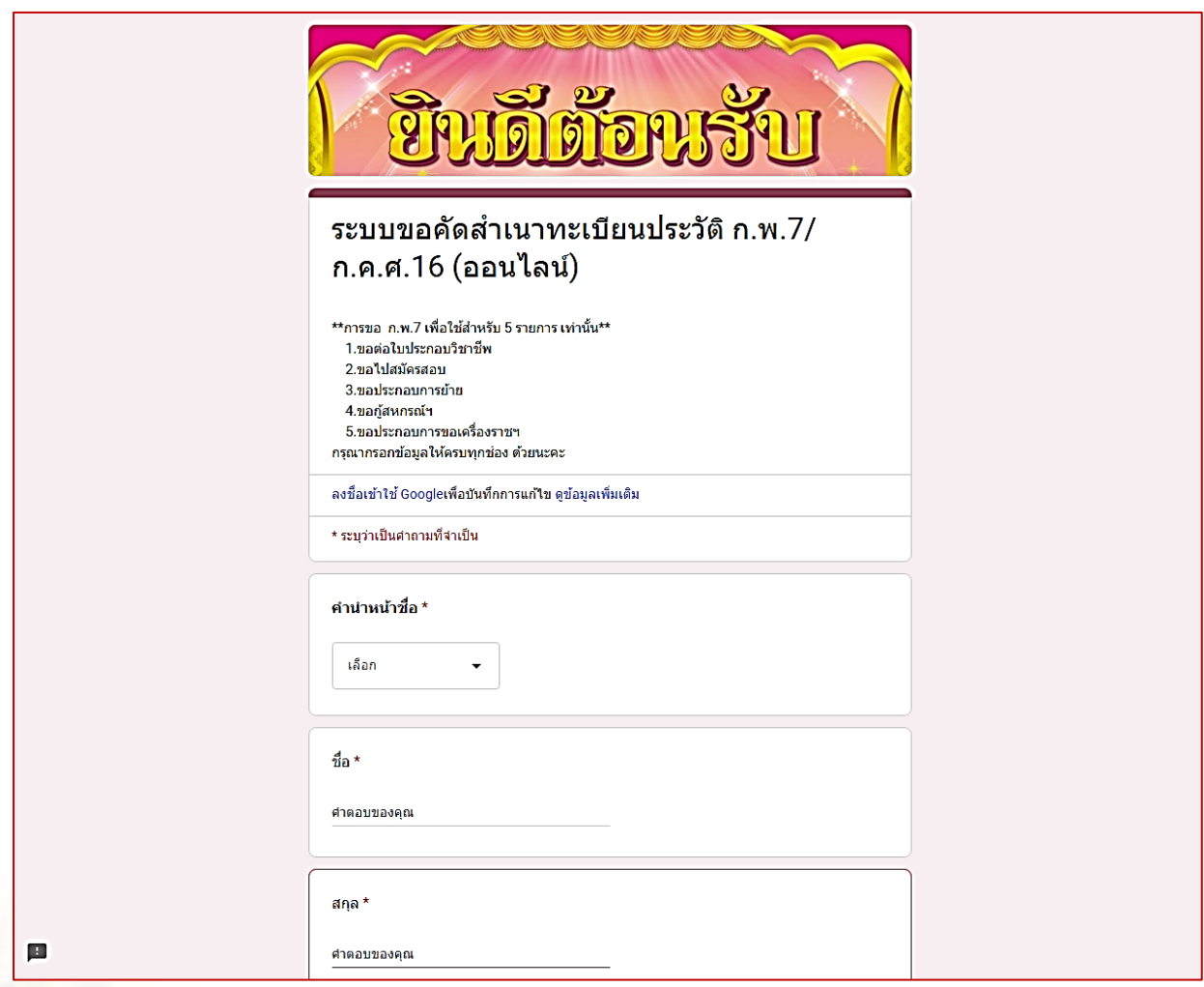

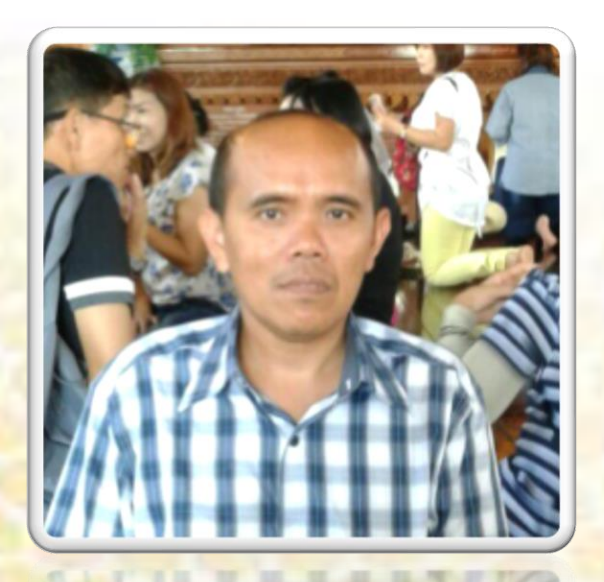

<mark>เจ้าหน้าที่ผู้รับผิดชอบ : นายนิคม เสือชุมแสง เจ้าพนักงานธุรการชำนาญงาน</mark>